#### Core **HOW TO GUIDE: REVIEW VOUCHER PROCESSOR ORIGIN**

Last Updated May 17, 2019

Voucher Processors are assigned an Origin which defaults onto the vouchers they create. Fin Security Liaisons have access to verify the Voucher Origin through User Preferences.

Navigation: **Set Up Financials/Supply Chain > Common Definitions > User Preferences > Define User Preferences**

- $\triangleright$  Enter the User ID
- $\triangleright$  Click Search

#### **User Preferences**

Enter any information you have and click Search. Leave fields blank for a list of all values.

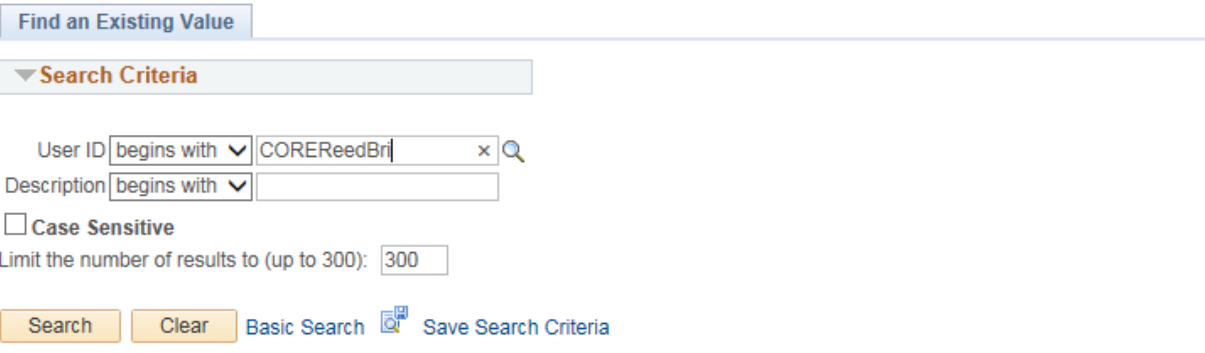

Core-CT **HOW TO GUIDE: REVIEW VOUCHER PROCESSOR ORIGIN**

Last Updated May 17, 2019

## $\triangleright$  Click on the **Procurement** link.

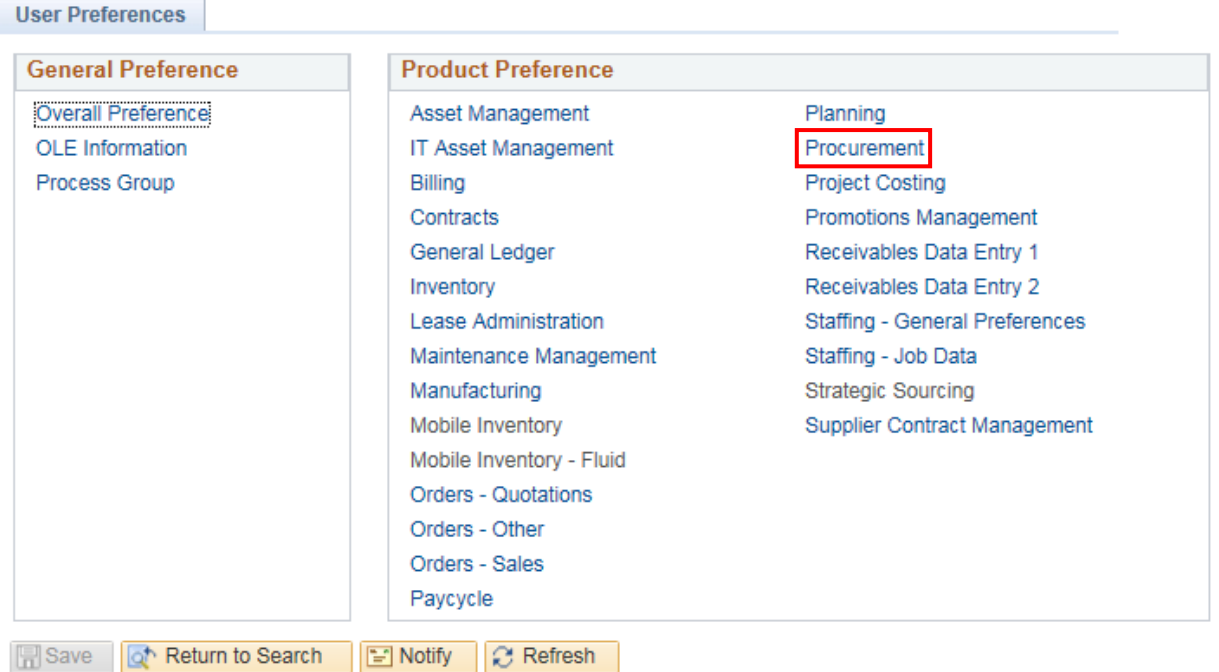

Core C **HOW TO GUIDE: REVIEW VOUCHER PROCESSOR ORIGIN**

Last Updated May 17, 2019

# $\triangleright$  Click on the **Payables Online Vouchering link.**

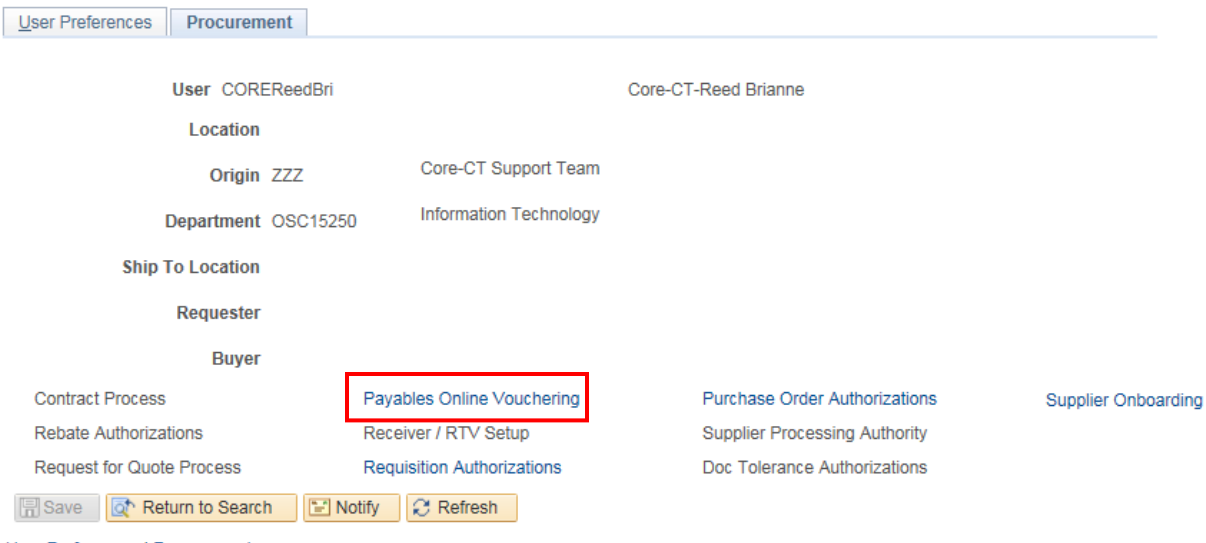

User Preferences | Procurement

丌

### Core-C **HOW TO GUIDE: REVIEW VOUCHER PROCESSOR ORIGIN**

Last Updated May 17, 2019

 $\triangleright$  The Voucher Origin is displayed under the Default Values heading.

*Note - If an origin needs to be updated a CO-1092 security request with the Financials Appendix should be submitted.*

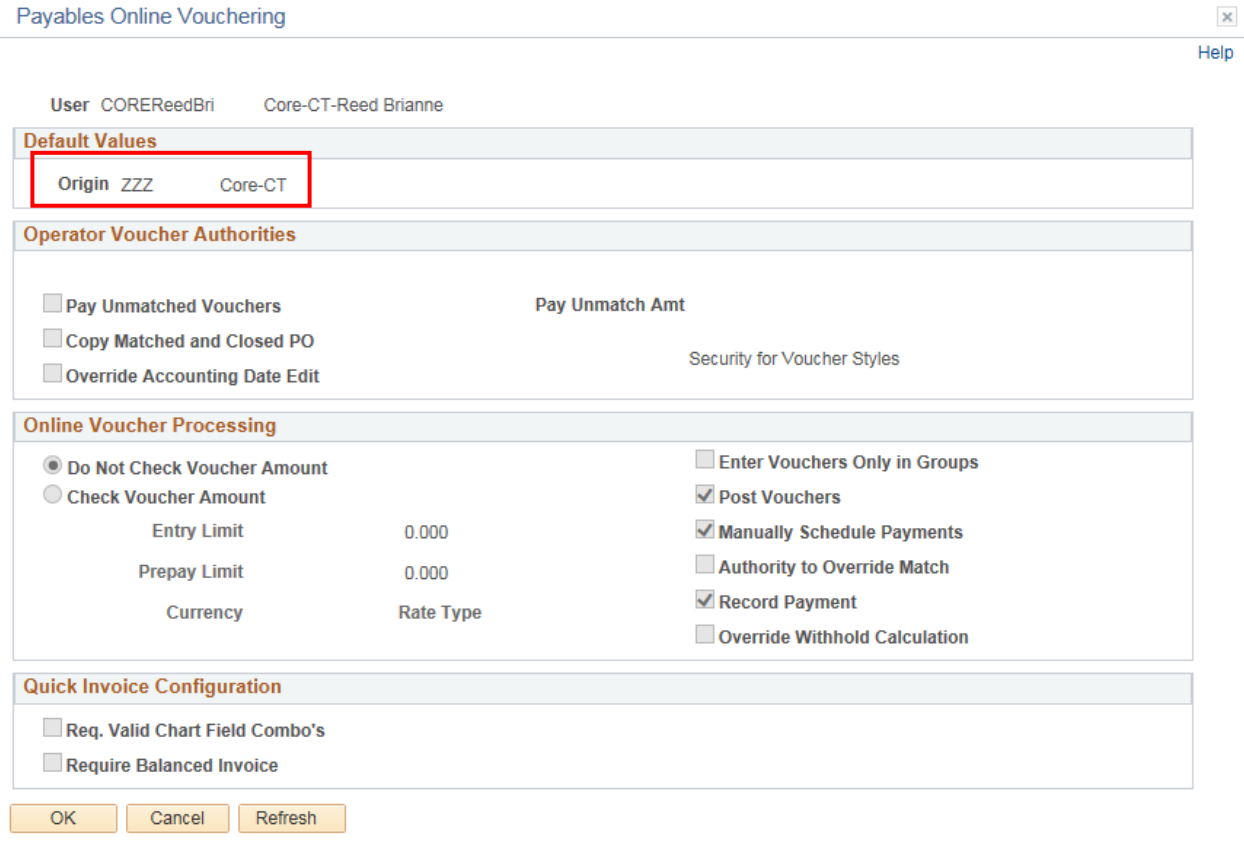

Л